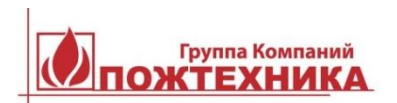

**ООО «ПОЖТЕХНИКА»**

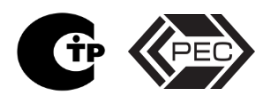

ОКП 43 7110

# **ИЗВЕЩАТЕЛИ ПОЖАРНЫЕ ДЫМОВЫЕ АСПИРАЦИОННЫЕ СЕРИИ «ИОНОСЕНС» ИПДА-1**

# **РУКОВОДСТВО ПО ЭКСПЛУАТАЦИИ**

АТСД.425239.001.000 РЭ

# **СОДЕРЖАНИЕ**

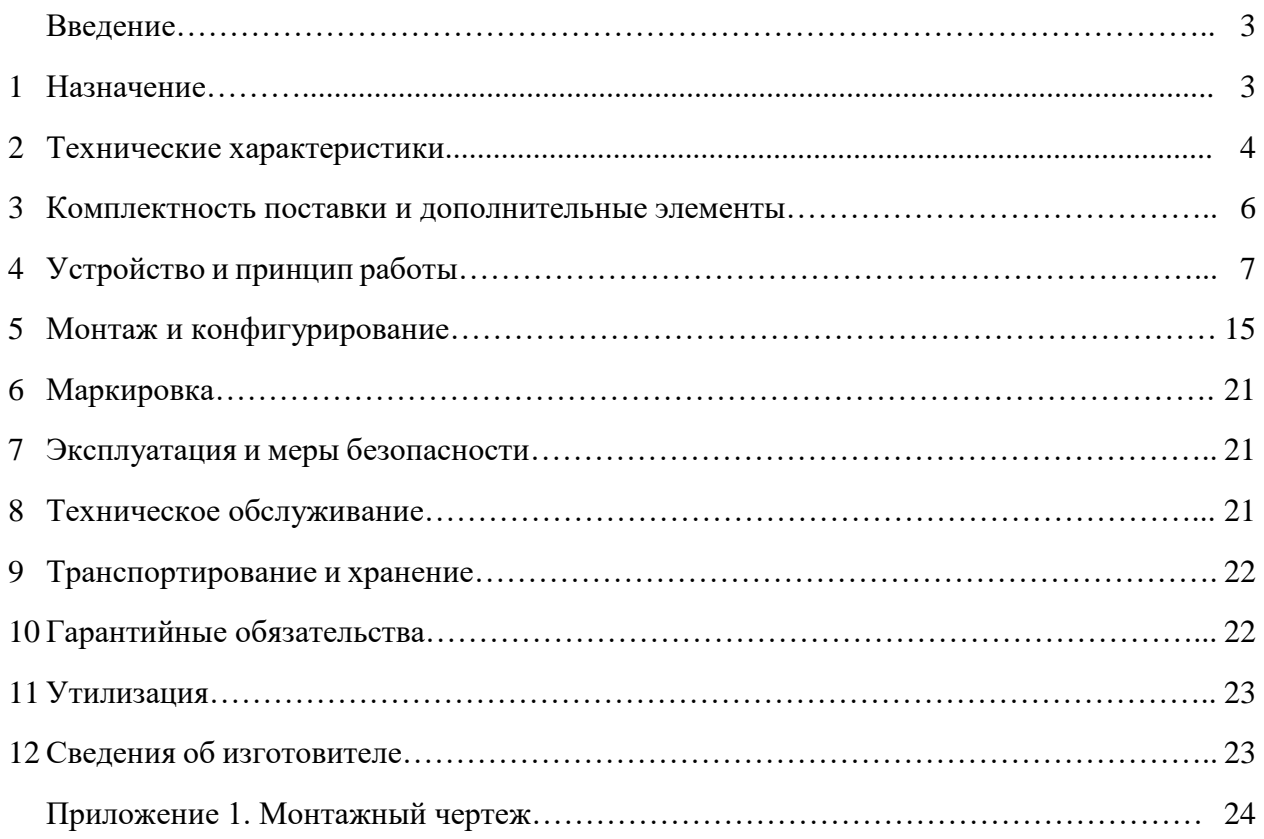

#### **ВВЕДЕНИЕ**

Настоящее руководство по эксплуатации на извещатели пожарные дымовые аспирационные серии «ИОНОСЕНС» ИПДА-1 (далее – ИПДА, извещатель, изделие) предназначено для ознакомления с принципами работы и техническими характеристиками ИПДА, а также содержит сведения, необходимые для их установки, подключения, программирования, тестирования и эксплуатации.

#### **1 НАЗНАЧЕНИЕ**

1.1 Извещатели пожарные дымовые аспирационные серии «ИОНОСЕНС» ИПДА-1 предназначены для раннего обнаружения признаков пожарной опасности в помещениях с большой концентрацией электронной техники: в информационно-вычислительных центрах, АТС, центрах обработки данных, серверных, помещениях с медицинским электронным оборудованием и в других аналогичных помещениях. ИПДА также рекомендуются к установке в целях контроля больших открытых пространств и высоких помещений: производственные цеха, складские помещения, архивы, торговые залы, атриумы, пассажирские терминалы, спортивные залы и стадионы, цирки, экспозиционные залы музеев, галерей и другие аналогичные зоны.

ИПДА предназначены для работы в составе систем пожарной сигнализации и пожаротушения в закрытых стационарных и подвижных объектах, в том числе – в зданиях и сооружениях атомных станций.

1.2 Аэроионный принцип измерения концентрации дыма обеспечивает ультравысокую чувствительность по дымам с субмикронными частицами, которые выделяются при термоокислительной деструкции различных материалов на ранних стадиях развития пожароопасной ситуации, в том числе – обнаружение перегрева электрического кабеля до образования видимого дыма.

1.3 ИПДА рассчитаны на непрерывную круглосуточную работу.

1.4 Модели извещателей и их класс по ГОСТ Р 53325 приведены в таблице 1. Извещатели могут быть сконфигурированы по классу А, В или С посредством программирования соответствующих порогов формирования сигналов тревог в зависимости от числа пробоотборных отверстий в воздуховодных трубах.

Извещатели «ИОНОСЕНС» ИПДА-1 с индексом «ТУРБО» имеют в два раза большее число скоростей по сравнению со стандартной версией, что обеспечивает минимальное время транспортировки проб воздуха и большую максимальную длину труб.

Извещатели «ИОНОСЕНС» ИПДА-1 с индексом «Д» имеют в своем составе 4-х строчный дисплей и кнопки управления для отображения информации, а также для программирования.

Извещатели «ИОНОСЕНС» ИПДА-1 без дисплея конфигурируются при подключении к компьютеру через интерфейс USB.

1.5 Извещатели не являются средством измерения, не имеют точностных характеристик и не подлежат метрологической поверке.

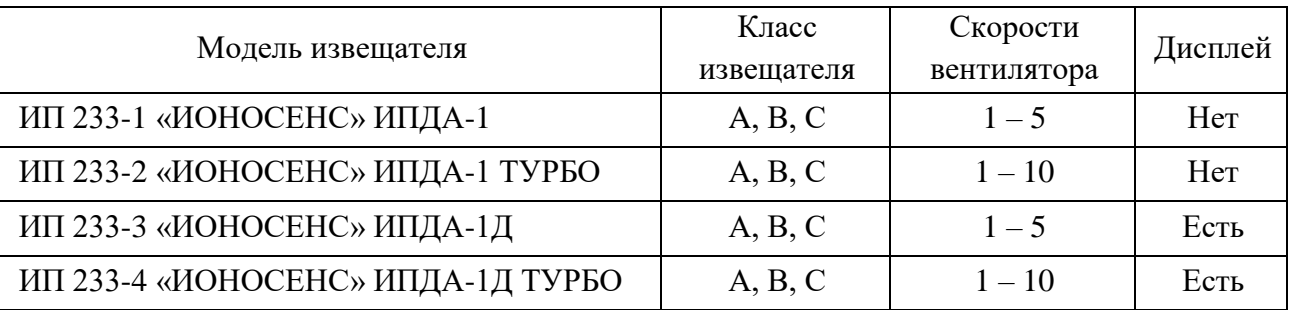

## **Табл. 1. Модификации ИПДА**

## **2 ТЕХНИЧЕСКИЕ ХАРАКТЕРИСТИКИ**

# 2.1 Технические характеристики ИПДА приведены в таблицах 2 и 3.

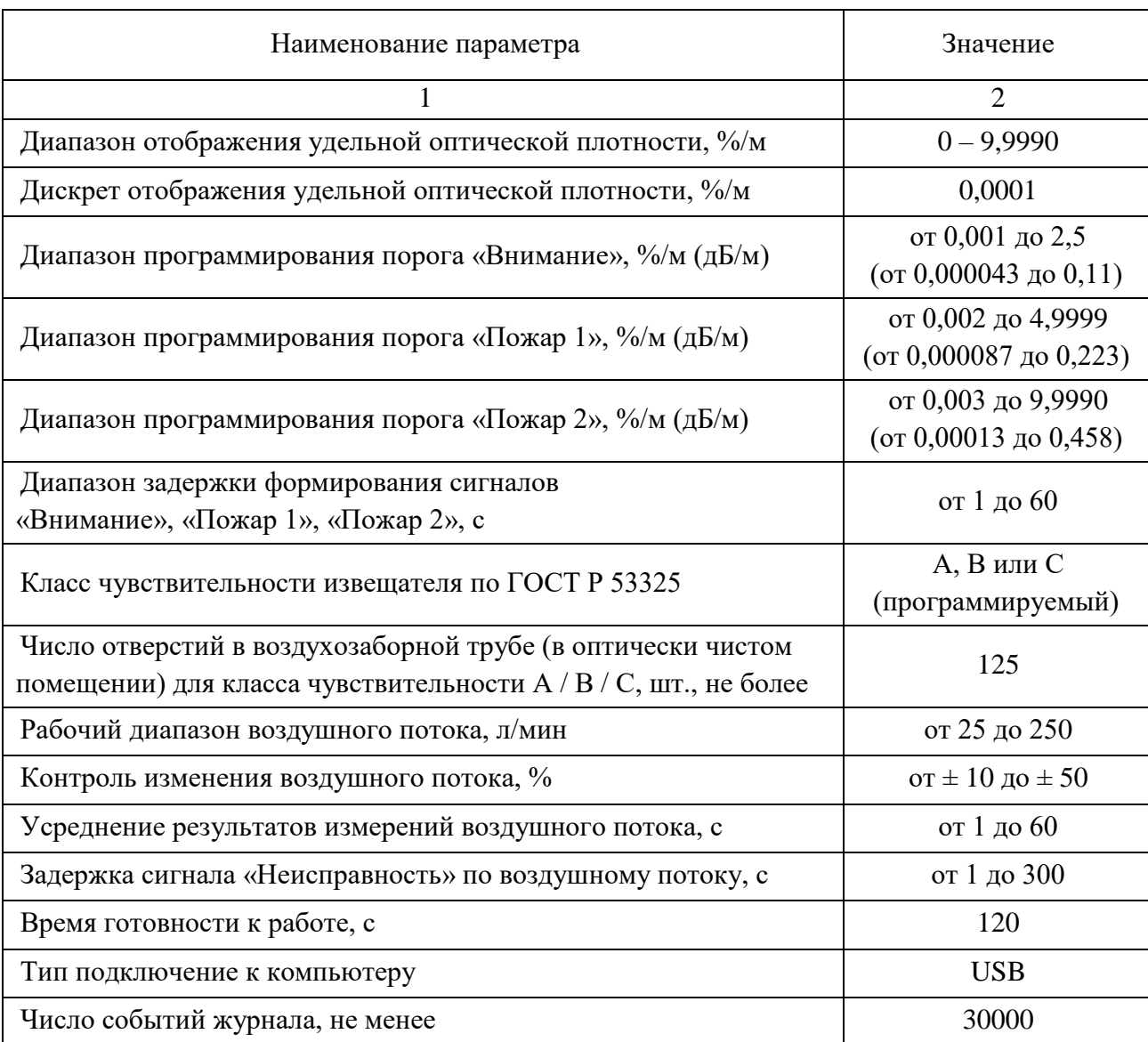

# **Табл. 2. Технические характеристики ИПДА**

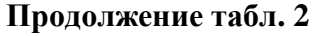

| 1                                                               | $\overline{2}$       |
|-----------------------------------------------------------------|----------------------|
| Уровни доступа к меню                                           | «Оператор» /         |
|                                                                 | «Техник»             |
| Пароль уровня доступа «Оператор» (смена не предусмотрена)       | 0000                 |
| Пароль уровня доступа «Техник»                                  | по запросу           |
| Напряжение питания постоянного тока, В                          | $24^{+15\%}_{-25\%}$ |
| Ток потребления, А                                              | см. таблицу 3        |
| Нагрузочная способность контактов реле                          | 30 В (пост.) / 2 А   |
| «Внимание», «Пожар 1», «Пожар 2», «Неисправность»               |                      |
| Параметры цепи «Сброс»:                                         |                      |
| сопротивление цепи для формирования сигнала, Ом, не более       | 100                  |
| длительность сигнала, с, не менее                               |                      |
| номинал оконечного резистора, кОм                               | $4.7 \pm 5$ %.       |
| Сечение проводников, подключаемых к терминалам, мм <sup>2</sup> | от 0,2 до 1,5        |
| Диапазон рабочих температур, °С                                 | от минус 10 до 60    |
| Относительная влажность, %                                      | от 10 до 95          |
|                                                                 | (без конденсата)     |
| Степень защиты оболочкой по ГОСТ 14254                          | <b>IP54</b>          |
| Габаритные размеры (высота х ширина х глубина), мм              | 330 x 250,5 x 85     |
| Масса изделия, кг, не более                                     | 2,2                  |
| Средняя наработка на отказ, ч, не менее                         | 60000                |
| Срок службы, лет, не менее                                      | 10                   |

**Табл. 3. Ток потребления ИПДА**

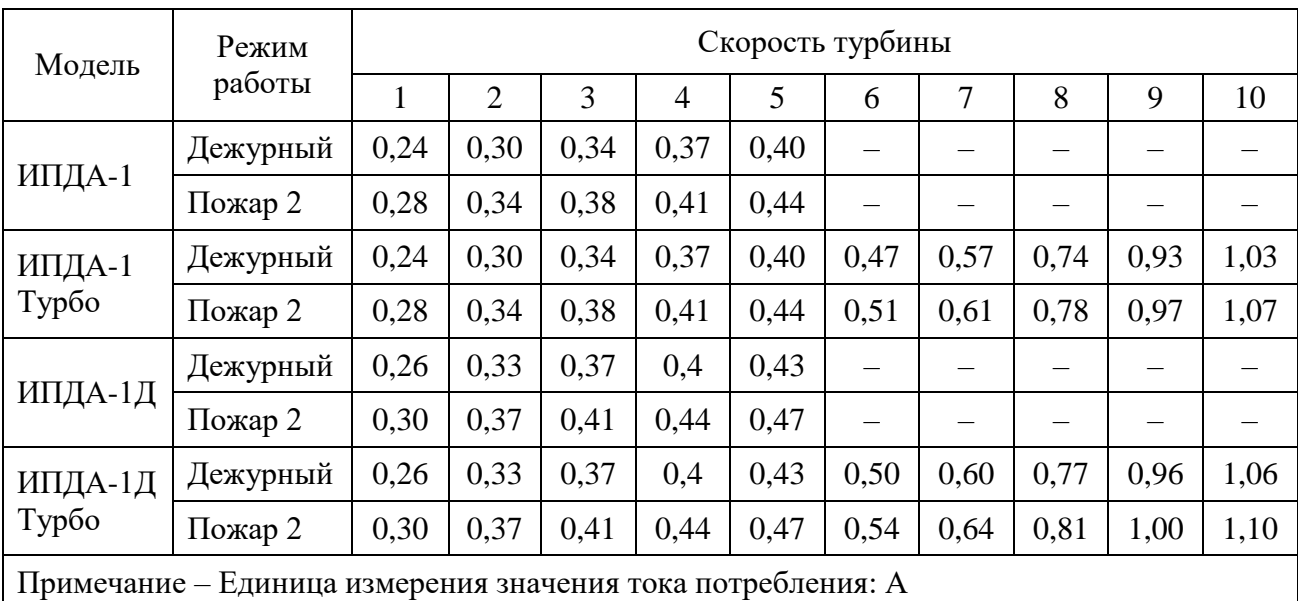

### **3 КОМПЛЕКТНОСТЬ ПОСТАВКИ И ДОПОЛНИТЕЛЬНЫЕ ЭЛЕМЕНТЫ**

- 3.1 В комплект поставки изделия входят:
	- извещатель аспирационный в сборе 1 шт.;
	- паспорт 1 шт.;
	- руководство по эксплуатации 1 шт.;
	- ПО для мониторинга и конфигурирования «NewIPDA» 1 шт.;
	- USB-флэш накопитель 1 шт.;
	- резистор 4,7 кОм, 5 % 1 шт.;
	- переходник для подключения трубы Ø25 мм на выход 1 шт.;
	- муфта «труба-коробка» BS25 4 шт.;
	- кабель USB2.0 интерфейсный A(m) B(m) 1 шт.

**Примечание** – руководство по эксплуатации и программное обеспечение поставляются в электронном виде на USB-накопителе.

3.2 Дополнительные комплектующие и принадлежности, поставляемые по отдельному заказу:

- фильтр (Ф-05, Ф-10, Ф-15, Ф-25, Ф-50);
- фильтрующий элемент для фильтров (ФЭ-05, ФЭ-10, ФЭ-15, ФЭ-25, ФЭ-50);
- труба аспирационная диаметром 25 мм, АБС:
	- 25025-RD (цвет красный);
	- 26025-RD (цвет красный, т/г);
	- 25025-W (цвет белый);
	- 26025-W (цвет белый, т/г);
- труба аспирационная диаметром 25 мм, ПВХ:
	- 33025 (цвет серый);
- поворот на 90°, АБС:
	- 49125 (цвет красный);
	- 49125-W (цвет белый);
	- $\blacksquare$  49125-GR (цвет серый);
- поворот на  $45^\circ$ , AБC:
	- 49225 (цвет красный);
	- 49225-W (цвет белый);
	- 49225-GR (цвет серый);
- тройник, АБС:
	- 49325 (цвет красный);
	- 49325-W (цвет белый);
	- $\blacksquare$  49325-GR (цвет серый);
- заглушка, АБС:
	- 49925 (цвет красный);
	- 49925-W (цвет белый);
	- 49925-GR (цвет серый);
- муфта, АБС:
	- 49525 (цвет красный);
	- 49525-W (цвет белый);
	- 49525-GR (цвет серый);
- капиллярная трубка внешний диаметр  $\varnothing$ 12,7 мм 81008 (цвет серый);
- наконечник для капилляра 49011 (цвет белый);
- клипса для трубы:
	- 49725 (цвет красный);
	- 49725-W (цвет белый);
	- $\blacksquare$  49725-GR (цвет серый);
- крепеж раздвижной для трубы:
	- 49532 (цвет красный);
	- 49532-W (цвет белый);
	- 49532-GR (цвет серый);
- держатель с защелкой для трубы:
	- 49625 (цвет красный);
	- 49625-W (цвет белый);
	- 49625-GR (цвет серый);
- выпускной адаптер:
	- $\blacksquare$  ВА25 (цвет красный);
	- ВА25-W (цвет белый);
	- $\blacksquare$  BA25-GR (цвет серый);
- глушитель ГЛ40;
- краны и клапаны: КР-1, КР-2, КР-3, КЛ-1;
- радиатор: РДР25;
- устройство для сбора конденсата: УСК25;
- клей для АБС «UNU ALLPLAST»;
- клей «HART» для ПВХ и АБС.

### **4 УСТРОЙСТВО И ПРИНЦИП РАБОТЫ**

4.1 Внешний вид извещателя показан на рис. 1. Извещатели рассчитаны на установку на вертикальной плоскости с нижним или верхним подсоединением воздухозаборной трубы. Воздухозаборный воздушный канал рассчитан на подсоединение трубы с наружным диаметром 25 мм. Центр воздухозаборной трубы располагается на расстоянии 26 мм от плоскости крепления корпуса извещателя. Выходное отверстие располагается на противоположной (от впускного отверстия) стенке корпуса извещателя. Для перехода на выходную трубу (при необходимости) с наружным диаметром 25 мм в комплекте извещателя присутствует переходник.

За счет разряжения, создаваемого при вращении турбины, в воздухозаборной трубе формируется воздушный поток и пробы воздуха через отверстия в воздуховодной сети труб поступают в аэроионный датчик дыма, где производится оценка удельной оптической плотности среды и сравнение с порогами тревоги. Сигналы «Внимание», «Пожар 1» и «Пожар 2» формируются, когда текущее значение измеряемого параметра равно или превышает величину запрограммированного соответствующего порога в течение времени задержки.

Для обеспечения повышенной достоверности сигнала тревоги (с целью исключения ложных срабатываний в процессе эксплуатации) в извещателе реализован алгоритм адаптации с автоматической корректировкой порога «Внимание» при медленных изменениях фона (пороги «Пожар 1» и «Пожар 2» при включении режима адаптации не изменяются).

При помощи измерителя воздушного потока, установленный на входе извещателя, производится контроль исправности воздуховодной сети труб. При отклонении уровня

воздушного потока в результате механического повреждения или засорения воздухозаборных отверстий и воздушного фильтра формируется сигнал «Неисправность».

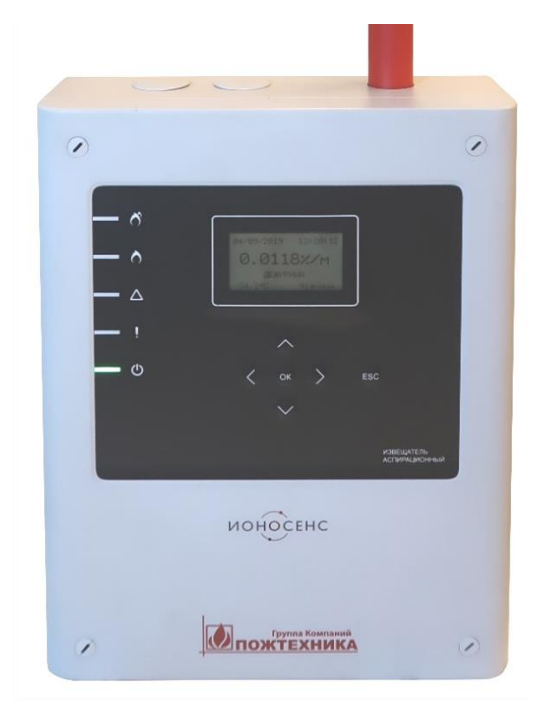

**Рис. 1. Внешний вид извещателя**

Извещатели имеют блочную конструкцию, обеспечивающую удобство обслуживания с разграничением доступа, и возможность узлового ремонта. В корпусе извещателя размещены аэроионный детектор, коммутационная плата с терминалами, системная плата, измеритель воздушного потока и турбина. Все модификации извещателя серии «ИОНОСЕНС» ИПДА-1 выполнены в унифицированном корпусе из ABS пластика.

В зависимости от типа защищаемого помещения используются различные структуры воздухозаборной труб, например, для защиты высоких помещений с большими площадями могут использоваться структуры с одной, двумя или четырьмя трубами. В качестве примера на рис. 2 показана структура с двумя параллельными трубами, аэродинамический расчет диаметров отверстий и времени транспортировки производится по программе «IPDAaero». В таблице 4 приведены результаты расчета для помещений высотой 21 м (класс А), 30 м (класс В), 30 м (класс А), 40 м (класс А) для двух труб с расстояниями между отверстиями 9 м, от стены 4,5 м, при расположении корпуса извещателя на высоте 1,5 м от пола.

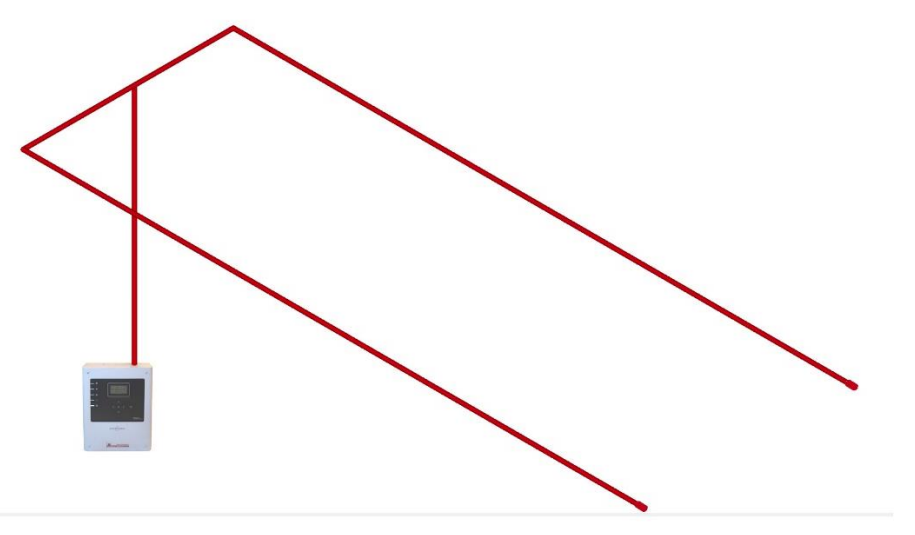

**Рис. 2. Структура воздуховода с двумя трубами**

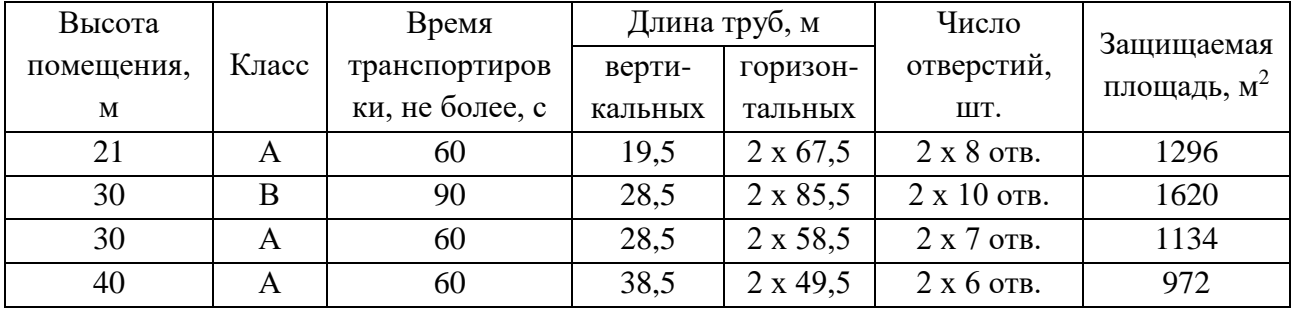

#### **Таблица 4. Параметры воздуховода с двумя трубами**

4.2 На рис. 3, 4 приведены органы управления и индикации извещателя. Каждый извещатель имеет встроенный оптический индикатор напряжения питания зеленого цвета (5), индикатор «Неисправность» желтого цвета (4), индикаторы «Внимание» (3), «Пожар 1» (2) и «Пожар 2» (1) красного цвета.

Извещатели ИП 233-3 «ИОНОСЕНС» ИПДА-1Д, ИП 233-4 «ИОНОСЕНС» ИПДА-1Д ТУРБО имеют монохромный графический ЖК-дисплей разрешением 128х64 с подсветкой (6) и мембранную клавиатуру (7) с четырьмя кнопками навигации, с кнопкой «OК» и с кнопкой «ESC» (рис. 3). Конфигурирование, мониторинг и просмотр записей журнала событий данных исполнений извещателей производится непосредственно с панели управления или при подключении к компьютеру через разъем USB (тип В) с использованием программы конфигурирования и диагностики «NewIPDA».

Извещатели ИП 233-1 «ИОНОСЕНС» ИПДА-1 и ИП 233-2 «ИОНОСЕНС» ИПДА-1 ТУРБО имеют только кнопку «OК» (8), при нажатии на которую 3 раза формируется команда «СБРОС» (рис. 4). Конфигурирование, мониторинг и просмотр записей журнала событий извещателей этих исполнений производится при подключении к компьютеру через разъем USB (тип В) с использованием программы конфигурирования и диагностики «NewIPDA».

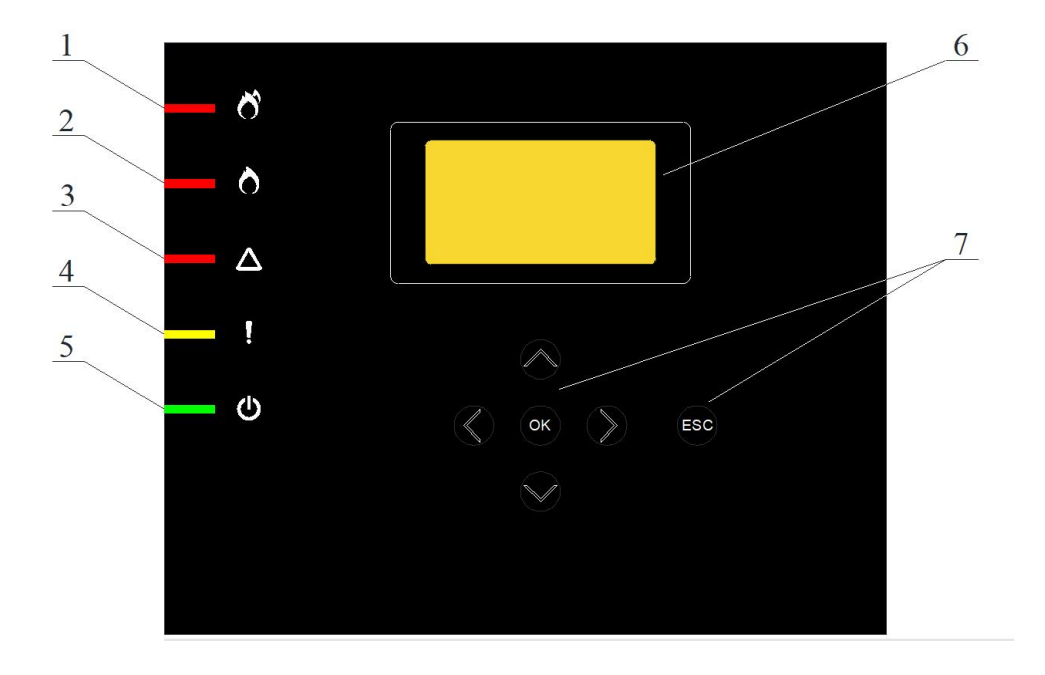

**Рис. 3. Органы управления и индикации извещателей ИП 233-3 ИПДА-1Д, ИП 233-4 ИПДА-1Д ТУРБО**

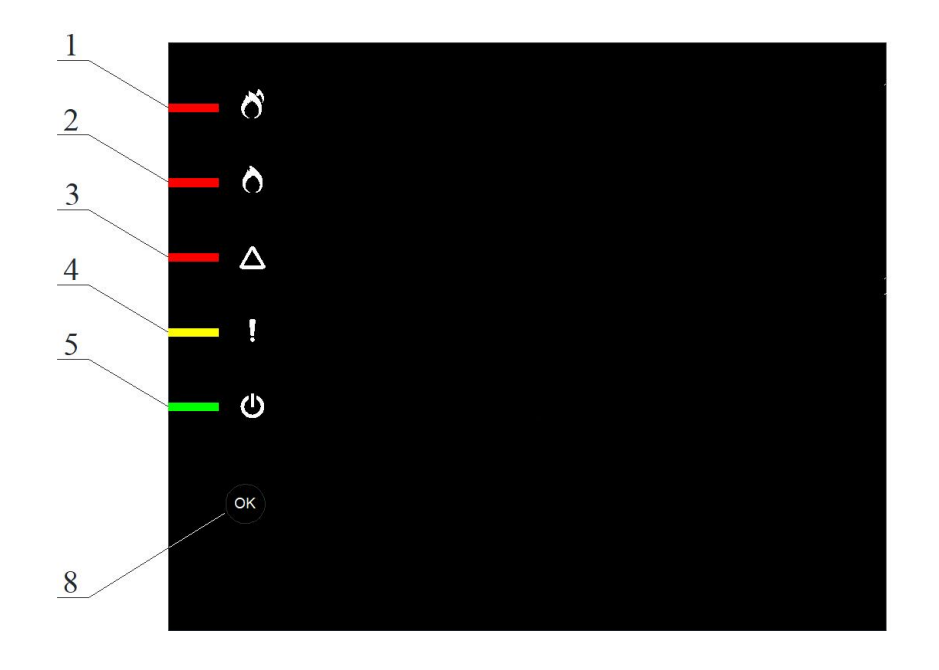

**Рис. 4. Органы управления и индикации извещателей ИП 233-1 ИПДА-1, ИП 233-2 ИПДА-1 ТУРБО**

4.3 Индикация дисплея в дежурном режиме приведена на рис. 5. На дисплее отображаются дата, время, фоновое значение удельной оптической плотности (%/м), режим работы и величина воздушного потока (л/мин).

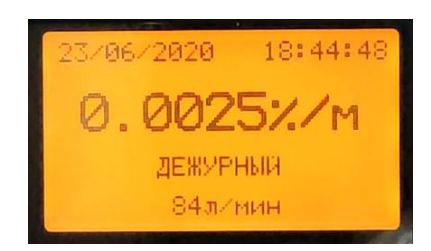

**Рис. 5. Дисплей извещателя в дежурном режиме**

4.4 В зависимости от режима работы извещателя изменяется текстовое сообщение в третьей строке: ДЕЖУРНЫЙ / НЕИСПРАВНОСТЬ / ВНИМАНИЕ / ПОЖАР 1 / ПОЖАР 2. Наивысший приоритет имеет событие «Пожар 2». Далее по порядку снижения приоритета: «Пожар 1»  $\rightarrow$  «Внимание»  $\rightarrow$  «Неисправность»  $\rightarrow$  «Дежурный режим».

Таким образом, если, на пример, на дисплее индицируется событие «ВНИМАНИЕ» и после этого происходит событие «НЕИСПРАВНОСТЬ», то оно не будет отображено. Если происходит событие «ПОЖАР 1», то оно отобразится вместо события «ВНИМАНИЕ».

Режимы «Внимание», «Пожар 1», «Пожар 2» запоминаются. Данные режимы индицируются и выдаются через контакты реле даже в том случае, если оптическая плотность становится ниже порогов срабатывания. Формирование сигналов тревоги и их индикация осуществляются до сброса извещателя либо кнопкой «ОК» (троекратное нажатие), либо при замыкании контактов входа «Сброс», при этом в журнале событий производится запись «Сброс» и фиксируется значение удельной оптической плотности в этот момент времени. После сброса запускается новый цикл измерения удельной оптической плотности и сравнения ее с запрограммированными порогами сигналов «Внимание», «Пожар 1», «Пожар 2».

В извещателе предусмотрено вычисление порогов сигналов «Внимание», «Пожар 1», «Пожар 2» в процессе автоконфигурирования и их ручная установка.

4.5 На входе воздушного канала расположен датчик воздушного потока. Величина воздушного потока вычисляется с временем усреднения отсчетов от 1 до 60 с. При изменении воздушного потока формируется сигнал «Неисправность» с программируемой задержкой от 1 до 300 с (заводская установка – 60 с). Сигнал «Неисправность» по воздушному потоку формируется и индицируется только, если продолжительность нарушения воздушного потока превышает длительность установленной задержки по воздушному потоку. Если воздушный поток восстанавливается до окончания задержки, то сигнал «Неисправность» не формируется и не индицируется.

При формировании сигнала «Неисправность» в журнал записывается событие «Повышенный воздушный поток» или «Пониженный поток» с указанием максимального отклонения воздушного потока от базового. При восстановлении воздушного потока сигнал «Неисправность», его индикация сбрасываются и записывается время восстановления воздушного потока в журнал событий.

Сигналы «Внимание», «Пожар 1», «Пожар 2» формируются замыканием нормально разомкнутых контактов реле (C, NO) (рис. 6). Контакты реле «Неисправность» в дежурном режиме нормально замкнуты (C, NC). При формировании сигнала «Неисправность», а также при отключении напряжения питания извещателя контакты размыкаются, при этом происходит обрыв цепи ШС 4 (рис. 7). Нумерация контактов терминалов приведена на рис. 8. Дополнительные и оконечные сопротивления  $(R_{\text{non}}, R_{\text{ox}})$  подключаются к соответствующим терминалам коммутационной платы (рис. 9).

Для удобства подключения к адресным модулям или к шлейфам пожарной сигнализации терминалы объедены в три группы:

- Х1 терминалы для подключения шлейфов сигнализации;
- $X3$  терминалы для подключения оконечных резисторов шлейфов  $R_{\text{ok}}$ ;
- $X4$  терминалы для подключения дополнительных резисторов  $R_{\text{non}}$ .

**Примечание** – Номиналы дополнительных и оконечных резисторов следует выбирать в соответствии с документацией на приемо-контрольные приборы и адресные модули, к которым подключается извещатель.

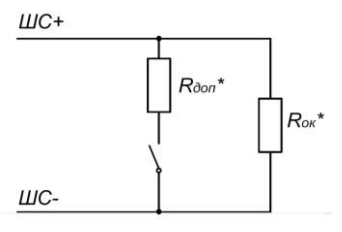

**Рис. 6. Схема подключения реле «Внимание», «Пожар 1», «Пожар 2»**

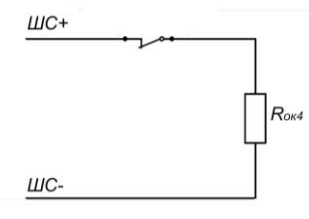

**Рис. 7. Схема подключения реле «Неисправность»**

|                  | X <sub>1</sub>    |   | X <sub>3</sub>   |               | X4                     |                | X <sub>2</sub> |                |  |
|------------------|-------------------|---|------------------|---------------|------------------------|----------------|----------------|----------------|--|
|                  | MIC 1             |   | $R_{\text{OK}}$  |               | $R_{\text{A}}$         |                | $+24B$         |                |  |
| «Внимание»       | MIC 1             | 2 | $R_{\text{OK}}$  | 2             | $R_{\text{A}}$         | $\overline{2}$ | 0B             | $\overline{2}$ |  |
| «Пожар 1»        | IIIC <sub>2</sub> | 3 | $R_{\text{OK2}}$ | 3             | $R_{\text{A}012}$      | 3              | $+24B$         | 3              |  |
|                  | IIIC <sub>2</sub> | 4 | $R_{\text{OK2}}$ | 4             | $R_{\text{A}0I2}$      | 4              | 0B             | 4              |  |
| «Пожар $2$ »     | MIC <sub>3</sub>  | 5 | $R_{\text{OK}3}$ | 5             | $R_{\text{A}0I}$       | 5              |                |                |  |
|                  | MIC <sub>3</sub>  | 6 | $R_{\text{OK}3}$ | 6             | $R_{\text{A}$ $\Omega$ | 6              | X <sub>5</sub> |                |  |
|                  | IIIC <sub>4</sub> | 7 | $R_{OK4}$        | $\mathcal{I}$ |                        |                | Сброс          |                |  |
| «Неисправность»- | IIIC <sub>4</sub> | 8 | $R_{OK4}$        | 8             |                        |                | Сброс          | $\overline{2}$ |  |

**Рис. 8. Нумерация контактов терминалов**

Дублированные контакты «+24 В», «0 В» терминала Х2 предназначены для подключения источника питания постоянного тока. Контакты включены параллельно для возможности подключения последовательно нескольких извещателей к одному источнику питания.

На контактах терминала Х5 установлен оконечный резистор, при использовании дистанционного сигнала «Сброс» его необходимо подключить к нормально разомкнутым контактам реле «Сброс» для контроля линии связи.

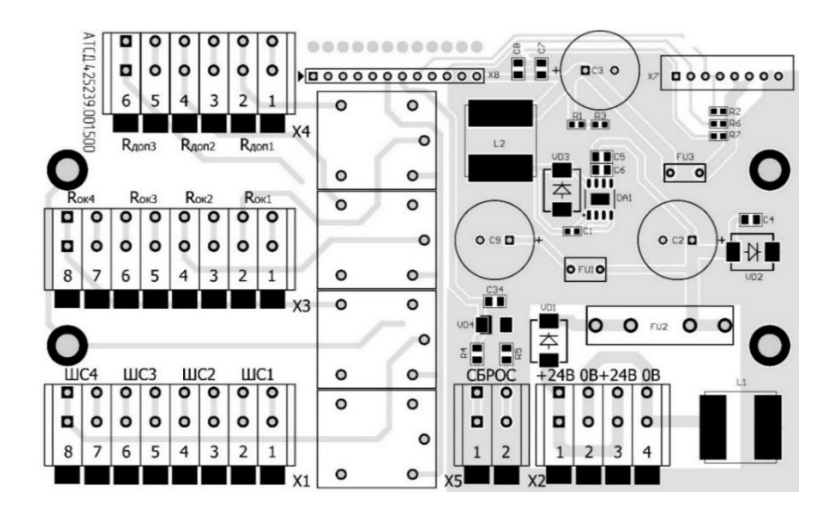

**Рис. 9. Расположение терминалов на коммуникационной плате**

4.6 При нажатии на кнопку «ОК» индицируется надпись: «ВВЕДИТЕ ПАРОЛЬ 0000». Курсор при этом мигает на первой позиции. Ввод пароля осуществляется при помощи кнопок навигации (◄ ▲ ▼ ►). После ввода пароля и нажатии кнопки «ОК» автоматически определяется уровень доступа и индицируется соответствующее меню.

4.7 При нажатии кнопки «ОК» два раза производится вход в меню «ОПЕРАТОР», при нажатии кнопки «ОК» 3 раза формируется команда «СБРОС».

4.8 В таблице 5 приведено содержания меню «ОПЕРАТОР». Доступ оператора ограничен просмотром параметров извещателя и журнала событий.

| Параметр, функция | Вид дисплея                                                                         | Примечание                                                         |
|-------------------|-------------------------------------------------------------------------------------|--------------------------------------------------------------------|
| <b>CEPOC</b>      | <b>CEPOC</b><br>ЖУРНАЛ СОБЫТИЙ<br>ДЕНЬИНОЧЬ                                         | Сброс извещателя в дежурный режим                                  |
| ЖУРНАЛ СОБЫТИЙ    | 8.06 CBPOC<br>18.06 МАКСИМУМ<br>18.06 NOWAP1<br>18.06 BHMMAHME                      | Отображение изменений состояний<br>устройства в циклическом режиме |
| ДЕНЬ/НОЧЬ         | РАБОЧИЕ ДНИ<br><b>BILER ET ITIL CE BC</b><br>HAMAJO 08:00<br>20:00<br><b>KOHELI</b> | Отображаются рабочие дни и часы                                    |

**Табл. 5. Содержание меню «ОПЕРАТОР»**

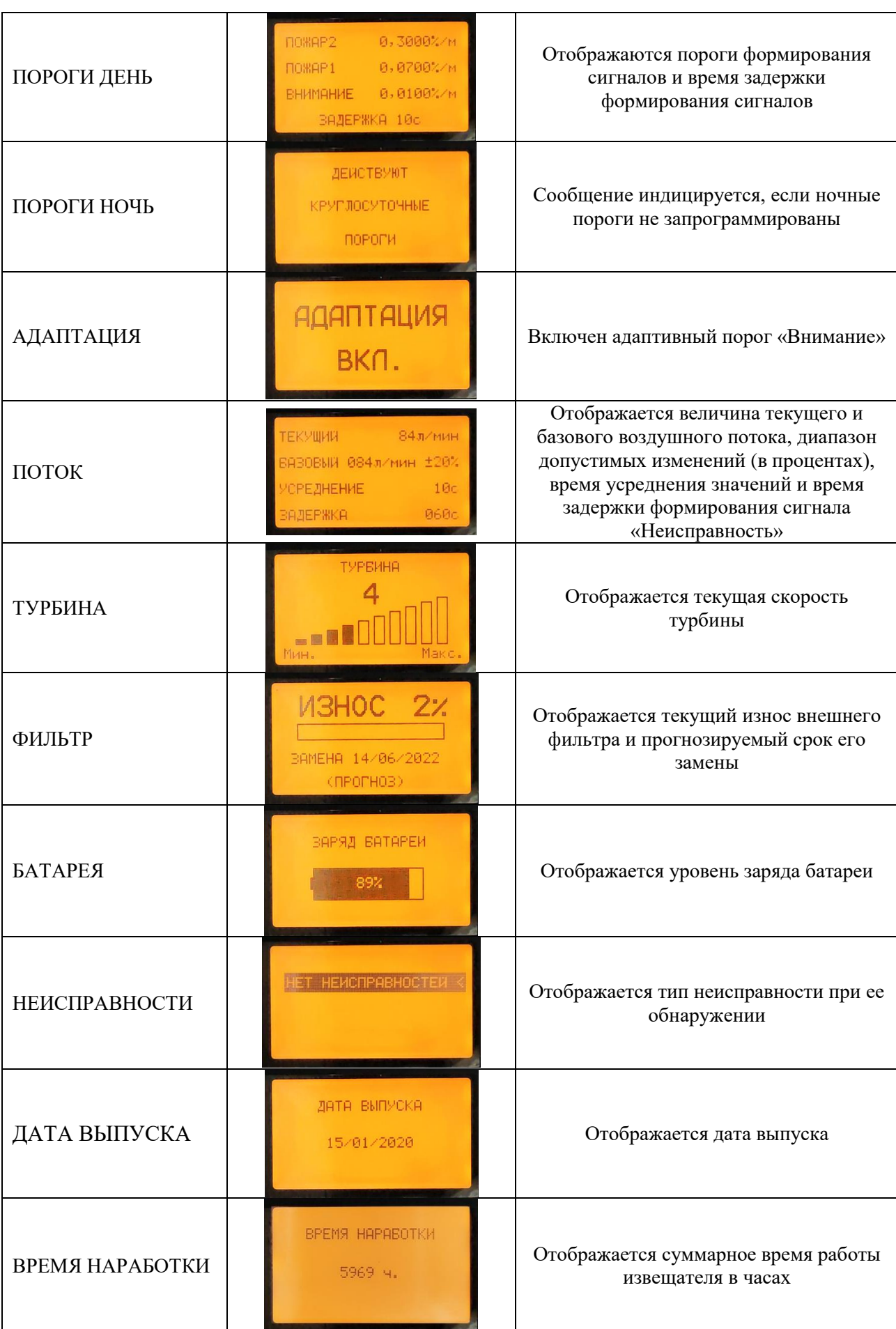

# **Продолжение табл. 5**

4.9 При подключении извещателя к компьютеру и запуске программы NewIPDA загружается главная закладка, на которой отображаются в графическом и в цифровом виде текущие уровни удельной оптической плотности и воздушного потока (рис. 10).

Для просмотра запрограммированных параметров извещателя необходимо активировать закладку «Настройки» (рис. 10), ввести в окно пароль оператора «0000» (рис. 11) и открыть закладку «Оператор» (рис. 12).

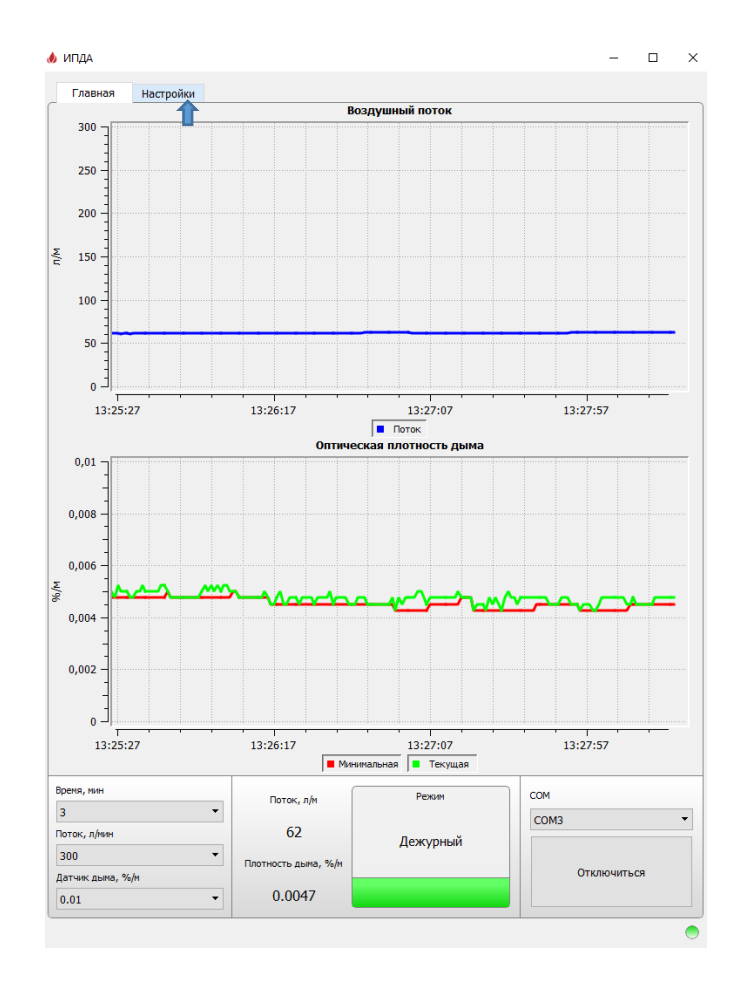

**Рис. 10. Главное окно программы NewIPDA**

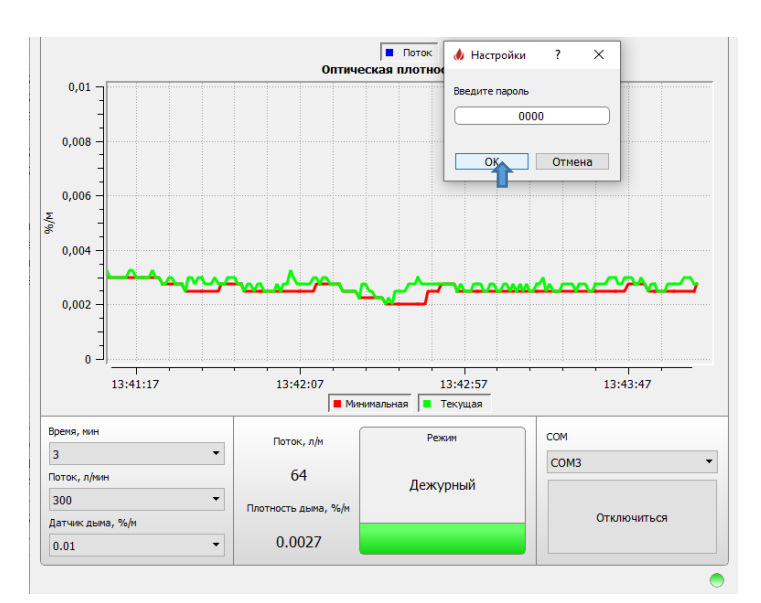

**Рис. 11. Ввод пароля «ОПЕРАТОР»**

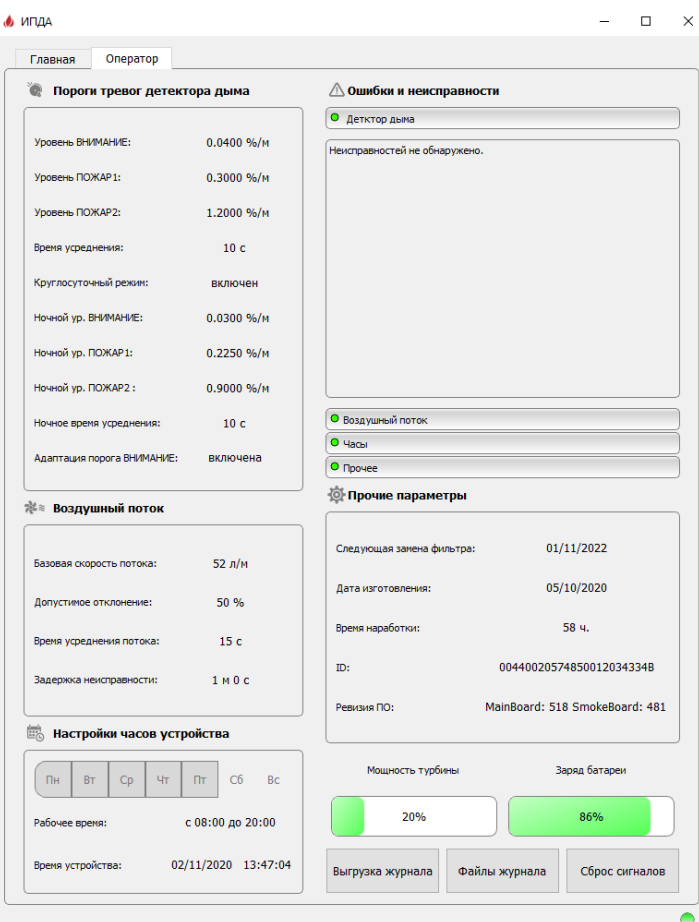

**Рис. 12. Окно программы NewIPDA «Оператор»**

#### **5 МОНТАЖ И КОНФИГУРИРОВАНИЕ**

5.1 Монтаж извещателя должен выполнять персонал специализированных организаций, предварительно изучивший настоящее руководство.

5.2 Извещатель устанавливается на стенах или других конструкциях помещений в соответствии с требованиями действующих нормативных документов. Установочные размеры приведены на чертеже в Приложении 1. Обычно монтаж извещателя производится с подключением воздуховодной трубы сверху, однако при необходимости корпус извещателя может быть развернут на 180° для подключения воздуховодной трубы снизу, при этом крышка извещателя устанавливается в том же положении.

5.3 Контроль защищаемого помещения следует выполнять с помощью системы воздуховодных труб с воздухозаборными отверстиями.

Монтаж труб и изготовление в них воздухозаборных отверстий (диаметры отверстий, их количество и расстояния между отверстиями) должны выполняться строго в соответствии с проектом.

**ВНИМАНИЕ!** Необходимо обеспечить разъемное соединение воздуховодной трубы ко входу аспирационного извещателя. Не допускается приклеивать трубу, в противном случае извещатель снимается с гарантийного обслуживания.

5.4 Забор проб воздуха и выход воздуха из извещателя должен осуществляться в одном и том же защищаемом помещении (или защищаемом объеме) для исключения перепада давления на входе и выходе извещателя.

При установке извещателя вне защищаемого помещения рекомендуется обеспечить

возврат выходного воздушного потока в защищаемое помещение.

5.5 В зависимости от условий эксплуатации для воздухопровода могут использоваться трубы из пластика АБС, ПВХ, а также из меди и/или стали. При этом внутренний диаметр трубопровода должен быть равен 21 мм.

Рекомендуется использование труб и соединительных элементов, указанных в п.3.2 настоящего руководства.

5.6 Конфигурирование извещателя следует проводить в соответствии с проектом в меню «ТЕХНИК» при помощи кнопок управления (для извещателей с дисплеем), либо с помощью программного обеспечения «NewIPDA». В таблице 6 приведено содержание меню «ТЕХНИК».

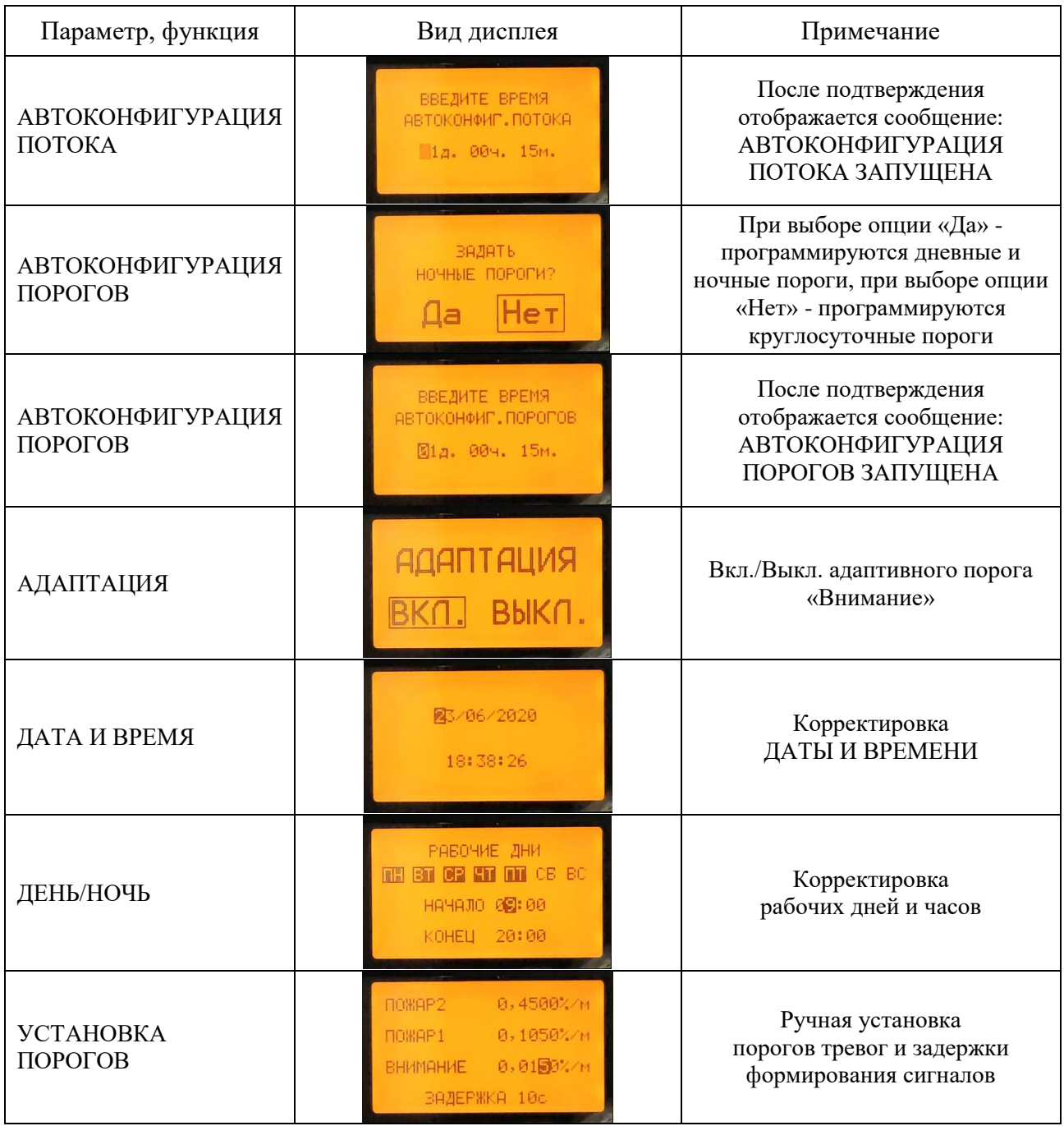

#### **Табл. 6. Содержание меню «ТЕХНИК»**

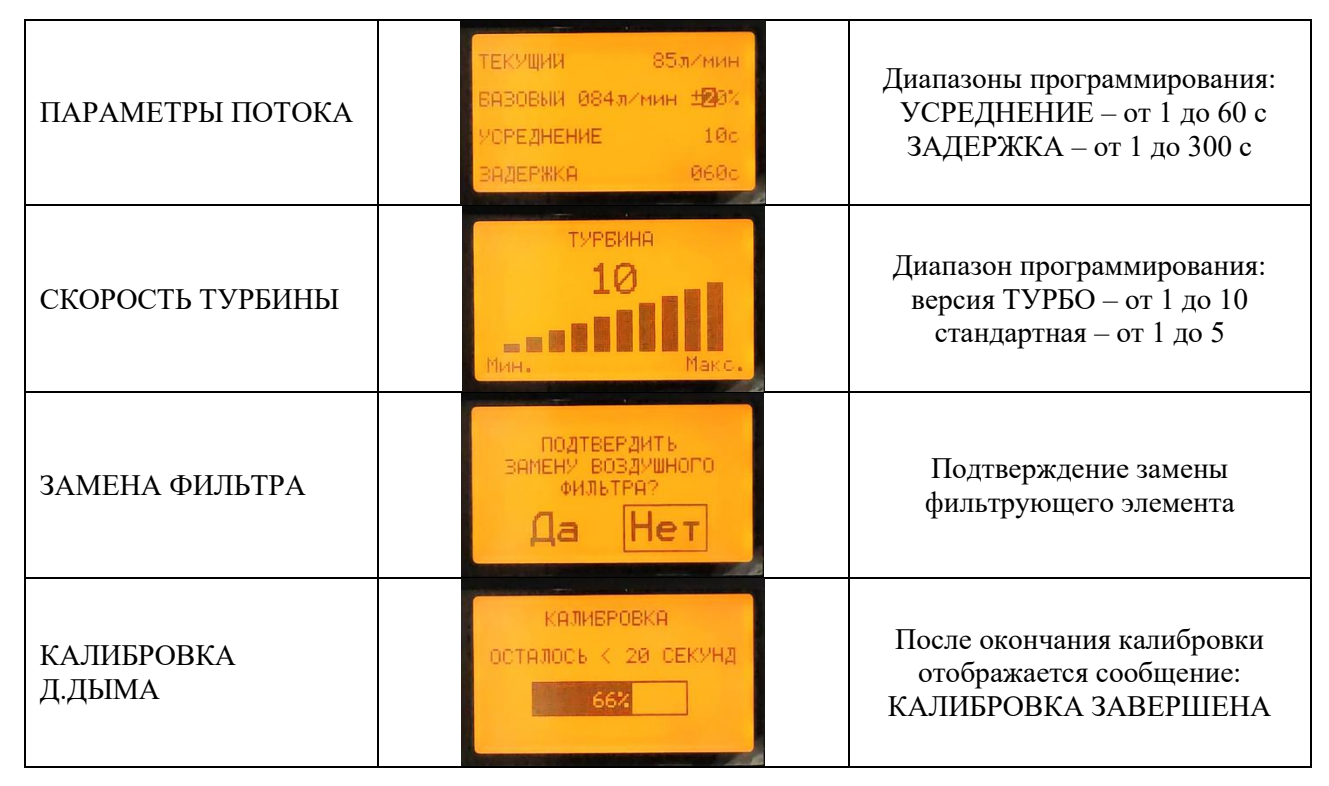

**Продолжение табл. 6**

5.7 Перед началом конфигурирования необходимо проверить дату и время, при необходимости произвести корректировку. Затем надо установить заданную скорость турбины для обеспечения требуемого времени транспортировки проб воздуха в воздухопроводной сети. Время автоконфигурирования воздушного потока может устанавливаться в пределах от 15 мин. до 15 суток (заводская установка – 01 день 15 мин.). За это время вычисляется средняя величина воздушного потока, которая записывается в качестве базового уровня. Время окончания автоконфигурирования, его продолжительность и полученный базовый уровень воздушного потока записываются в журнал событий. Возможно программирование базового уровня воздушного потока в ручном режиме, при этом необходимо учитывать, что стационарные значения воздушного потока отображаются примерно через 30 минут после установки заданной скорости турбины. Корректировка пределов контроля изменения воздушного потока, времени усреднения отсчетов и задержки формирования сигнала «Неисправность» по воздушному потоку записываются в журнал событий.

5.8 Перед началом конфигурирования извещателя по уровням тревог необходимо провести калибровку датчика дыма, которая занимает порядка 40 с.

Если в защищаемой зоне предполагается возможность медленного развития пожароопасной обстановки, порядка суток и более, необходимо выключить адаптивный порог «Внимание», после чего порог формирования сигнала «Внимание» будет фиксированным. При включенном адаптивном пороге сигнала «Внимание», его величина корректируется при медленном изменении уровня фона оптической плотности, в результате чего снижается вероятность формирования ложной тревоги при высокой чувствительности извещателя.

При корректировке порога сигнала «Внимание», порог сигнала «Пожар 1» автоматически устанавливается в 7,5 раза больше порога «Внимание», а порог сигнала «Пожар 2» – в 30 раз больше порога «Внимание». При необходимости возможна корректировки порогов «Пожар 1», «Пожар 2» в ручном режиме. Время задержки формирования сигналов тревоги программируется в пределах от 1 до 60 с (заводская установка – 10 с).

При автоматическом конфигурировании при определении круглосуточных порогов

тревог время конфигурирования задается в пределах от 15 мин до 15 суток (заводская установка – 01 день 15 мин), при определении дневных и ночных порогов тревог - в пределах от 7 до 15 суток.

Изменения порогов сигналов «Внимание», «Пожар 1», «Пожар 2» при ручной и автоматической установке, корректировка пределов контроля изменения воздушного потока, времени усреднения отсчетов и задержки формирования сигнала «Неисправность» по воздушному потоку записываются в журнал событий.

5.9 Текущая конфигурация извещателя, запрограммированные режимы работы в части порогов «Внимание», «Пожар1», «Пожар2», время усреднения, базовый уровень воздушного потока, время усреднения и задержка, а также все записи в журнале событий и суммарная продолжительность работы в часах хранятся в энергонезависимой памяти и не стираются при отключении напряжения питания. Кроме того, в журнал событий записываются дата и время включения и выключения извещателя, а также суточные минимальные и максимальные уровни удельной оптической плотности.

5.10 Конфигурирование извещателя с использованием программы NewIPDA производится в том же порядке, что и с использованием меню извещателя с дисплеем. После запуска программы необходимо ввести пароль техника. Перед началом конфигурирования необходимо проверить дату и время, для этого откройте закладку «Настройки часов устройства» (рис. 13). Для синхронизации с временем компьютера установите курсор на закладке «Установить текущее время» и нажать левую кнопку мыши. Если предполагается работа не в круглосуточном режиме, то необходимо уточнить начало и окончание рабочего дня рабочие дни и задать (рис. 13).

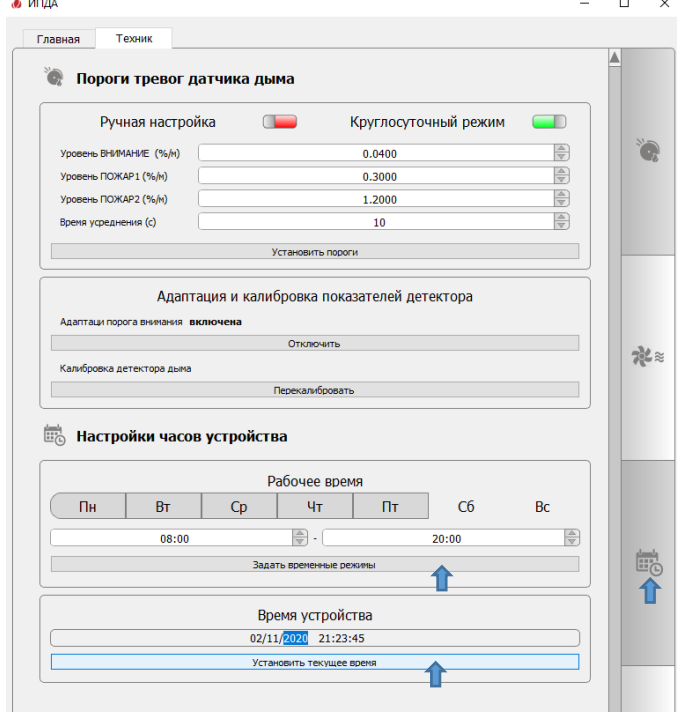

**Рис. 13. Установка времени и даты с компьютера**

Далее откройте закладку «Воздушный поток» (рис. 14) и установите требуемую скорость турбины. Скорости турбины отображаются десятками процентов, например, 7-я скорость турбины отображается значением 70% (рис. 14). Затем скорректируйте величину базовой скорости воздушного потока в ручном режиме, либо перейдите в режим автоконфигурирования при помощи изменения положения «движкового» переключателя (рис. 14) и запустите атоконфигурирование по воздушному потоку.

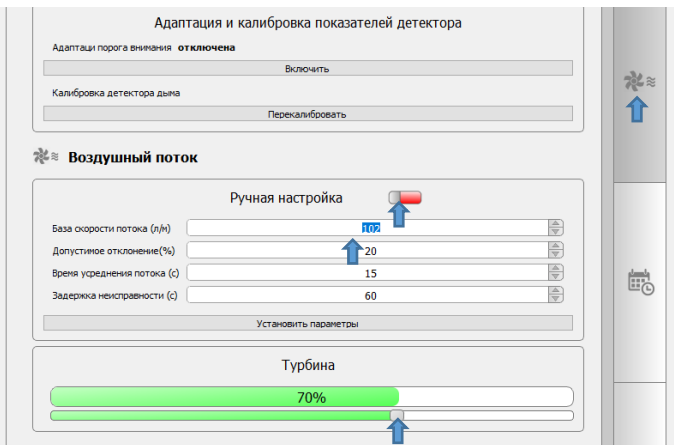

**Рис. 14. Установка скорости турбины**

5.11 Перед началом конфигурирования извещателя по уровням тревог проведите калибровку датчика дыма (рис. 15). Если в защищаемой зоне предполагается возможность медленного развития пожароопасной обстановки, порядка суток и более, выключите адаптивный порог «Внимание» (рис. 15). Установите заданные пороги сигналов «Внимание», «Пожар 1» и «Пожар 2» в круглосуточном режиме (рис. 16), либо отключите круглосуточный режим (рис. 17) и установите дополнительно пороги тревог нерабочего времени.

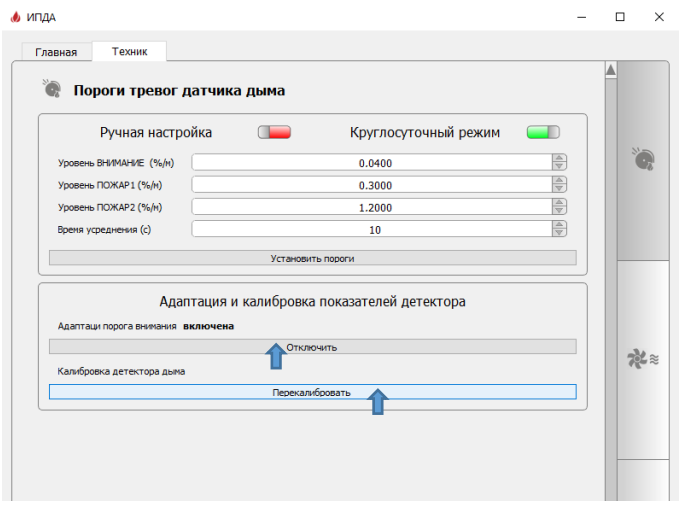

**Рис. 15. Включение калибровки датчика дыма и выключение адаптивного порога «Внимание»**

| Пороги тревог датчика дыма        |                                              |  |
|-----------------------------------|----------------------------------------------|--|
| Ручная настройка                  | Круглосуточный режим                         |  |
| Уровень ВНИМАНИЕ (%/м)            | $\frac{\triangle}{\triangledown}$<br>0.04    |  |
| Уровень ПОЖАР 1 (%/н)             | $\frac{\triangle}{\triangledown}$<br>0.3000  |  |
| Уровень ПОЖАР2 (%/н)              | $\frac{\triangle}{\triangledown}$<br>1.2000  |  |
| Время усреднения (с)              | $\frac{\triangle}{\triangledown}$<br>10      |  |
|                                   | Установить пороги                            |  |
|                                   | Адаптация и калибровка показателей детектора |  |
| Адаптаци порога внимания включена |                                              |  |
|                                   | Отключить                                    |  |
| Калибровка детектора дыма         |                                              |  |
|                                   | Перекалибровать                              |  |

**Рис. 16. Ручное программирование порогов тревог в круглосуточном режиме**

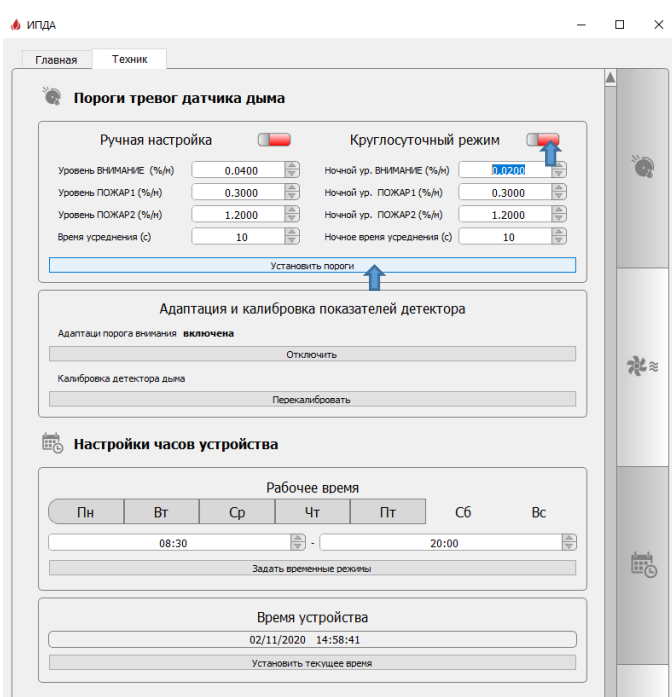

**Рис. 17. Ручное программирование порогов тревог в режиме «день/ночь»**

Для автоматического конифигурирования порогов тревог необходимо перевести переключатель настройки в левое положение (рис. 18), установить время конфигурирования и начать автоконфигурирование (рис. 18) в круглосуточном режиме, либо предварительно отключите круглосуточный режим (рис. 19).

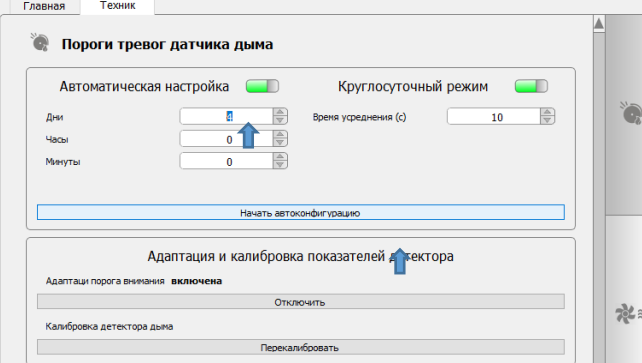

**Рис. 18. Автоматическое конифигурирование круглосуточных порогов тревог**

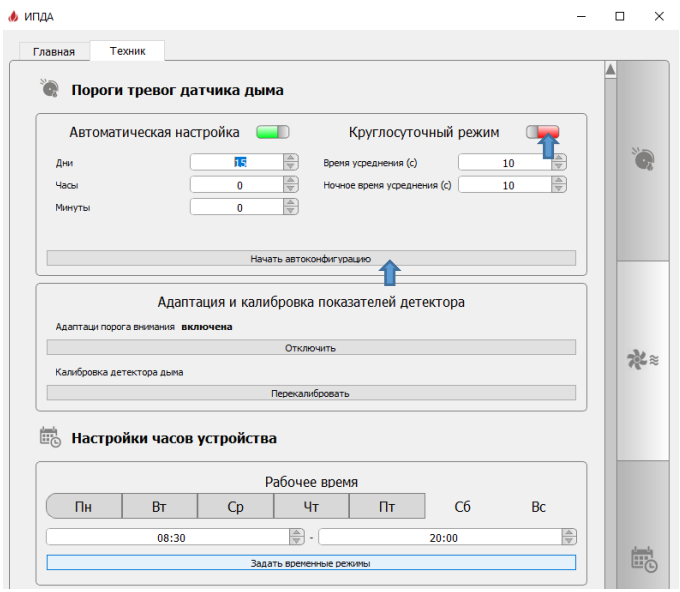

**Рис. 19. Автоматическое конифигурирование порогов тревог «день/ночь»**

#### **6МАРКИРОВКА**

6.1 На корпусе извещателя, а также на упаковочной коробке закреплен шильд из самоклеящейся пленки, содержащий следующую информацию:

- наименование предприятия-изготовителя;
- модель извещателя;
- знак обращения на рынке;
- заводской номер;
- дату изготовления (месяц, год);
- номинальное напряжение питания;
- максимальный ток потребления;
- степень защиты оболочкой;
- информационную надпись: «Сделано в России».

6.2 Маркировка транспортной тары (при поставке изделий в таре) соответствует требованиям ГОСТ 14192.

#### **7 ЭКСПЛУАТАЦИЯ И МЕРЫ БЕЗОПАСНОСТИ**

7.1 Монтаж и эксплуатация извещателя должна производиться в соответствии со следующими нормативными документами:

- РД 78.145-93 «Системы и комплексы охранной, пожарной и охранно-пожарной сигнализации. Правила производства и приемки работ»;
- «Правила технической эксплуатации электроустановок потребителей»;
- «Правила технической эксплуатации электроустановок потребителей.

7.2 К работам с извещателем допускаются лица, изучившие эксплуатационную документацию на изделие.

7.3 Работы, связанные с подключением и отключением извещателя, а также монтажные и ремонтные работы должны производиться при отключенном напряжении питания.

7.4 Извещатель должен эксплуатироваться совместно с внешним фильтром поступающего в извещатель воздуха, предусмотренным изготовителем. Использование извещателя без фильтра не допускается.

7.5 Первое включение изделия после транспортирования при отрицательных температурах допускается производить только после выдержки изделия в течение не менее 4 часов при нормальных климатических условиях по ГОСТ 15150.

#### **8 ТЕХНИЧЕСКОЕ ОБСЛУЖИВАНИЕ**

8.1 В процессе эксплуатации изделия необходимо проводить регламентные работы для поддержания изделия в рабочем состоянии.

Работы необходимо выполнять персоналом, изучившим настоящее руководство по эксплуатации и имеющим разрешение на проведение данного вида работ.

8.2 Регламент проведения обслуживания (ежегодно):

- визуально проверить соединения воздуховодных труб и их крепление;
- проверить наличие неисправностей (по дисплею или при помощи  $\text{IO}$ );
- провести тестирование при использовании тлеющего хлопкового свечного

фитиля через воздухозаборное отверстие;

– проверить состояние внешнего фильтра по индицируемому остаточному износу, при необходимости заменить фильтрующий элемент, после замены фильтрующего элемента подтвердить замену фильтра в меню «ТЕХНИК».

**ВНИМАНИЕ!** Эксплуатация извещателя без внешнего воздушного фильтра не допускается.

Для замены фильтрующего элемента необходимо отключить напряжение питания извещателя. Снять переднюю крышку фильтра, извлечь использованный фильтрующий элемент, вставить новый фильтрующий элемент. При этом необходимо обеспечить плотное прилегание фильтрующего элемента к внутренним поверхностям корпуса фильтра и в углах крышки фильтра.

#### **9 ТРАНСПОРТИРОВАНИЕ И ХРАНЕНИЕ**

9.1 Транспортирование изделий производится в упаковке предприятия-изготовителя любыми видами транспорта, в закрытых транспортных средствах, с соблюдением правил перевозки грузов, действующих на данном виде транспорта.

9.2 Запрещается транспортировать изделия в условиях температур в местах расположения изделия менее минус 20 и более 65 ºС.

9.3 При транспортировании должны быть обеспечены условия, предохраняющие изделия от механических повреждений, атмосферных осадков, прямых солнечных лучей и агрессивных сред.

9.4 Режим хранения должен соответствовать условиям хранения 2 по ГОСТ 15150.

9.5 Хранение изделий должно производиться в крытых складских помещениях, обеспечивающих защиту от влаги, солнечной радиации, вредных испарений и плесени.

В помещении для хранения не должно быть токопроводящей пыли, паров кислот и щелочей, а также газов, вызывающих коррозию и разрушающих изоляцию.

#### **10 ГАРАНТИЙНЫЕ ОБЯЗАТЕЛЬСТВА**

10.1 Предприятие-изготовитель гарантирует соответствие изделия требованиям технической документации при соблюдении потребителем условий транспортирования, хранения, монтажа и эксплуатации.

10.2 Гарантийный срок хранения и эксплуатации аспирационного извещателя составляет 12 месяцев с момента ввода в эксплуатацию, но не более 24 месяцев с момента изготовления.

10.3 В случае обнаружения дефекта или выхода аспирационного извещателя из строя в течение гарантийного срока, должен быть составлен акт о необходимости ремонта и отправки его на предприятие-изготовитель с указанием вида неисправности.

10.4 Гарантийные обязательства на изделие не распространяются:

- по истечении гарантийных сроков, указанных в п.9.2;
- при отсутствии паспорта на изделие с отметкой о приемке изготовителем;
- при несоблюдении правил хранения, транспортирования, монтажа и эксплуатации;
- при наличии механических повреждений, возникших по вине потребителя;
- при повреждении гарантийных пломб и/или этикеток.

#### **11 УТИЛИЗАЦИЯ**

11.1 Составные части изделия не содержат веществ и материалов, представляющих опасность для окружающей среды, жизни и здоровья людей после окончания срока службы (эксплуатации).

11.2 Забракованные изделия, а также изделия, отработавшие свой ресурс, следует направлять предприятию-изготовителю или в специализированную организацию по утилизации электротехнических изделий (печатные платы) и пластика (корпус изделия).

11.3 Утилизация изделий должна осуществляться в соответствии с требованиями Федерального закона № 89 ФЗ «Об отходах производства и потребления», ГОСТ Р 55102 «Ресурсосбережение. Обращение с отходами. Руководство по безопасному сбору, хранению, транспортированию и разборке отработавшего электротехнического и электронного оборудования, за исключением ртутьсодержащих устройств и приборов», а также с учетом региональных норм и правил.

#### **12 СВЕДЕНИЯ ОБ ИЗГОТОВИТЕЛЕ**

12.1 Изготовителем и организацией, осуществляющей техническую поддержку принимающей претензии по работе изделий, является ООО «Пожтехника».

12.2 Контактные данные изготовителя:

## **ПРИЛОЖЕНИЕ 1. МОНТАЖНЫЙ ЧЕРТЕЖ**

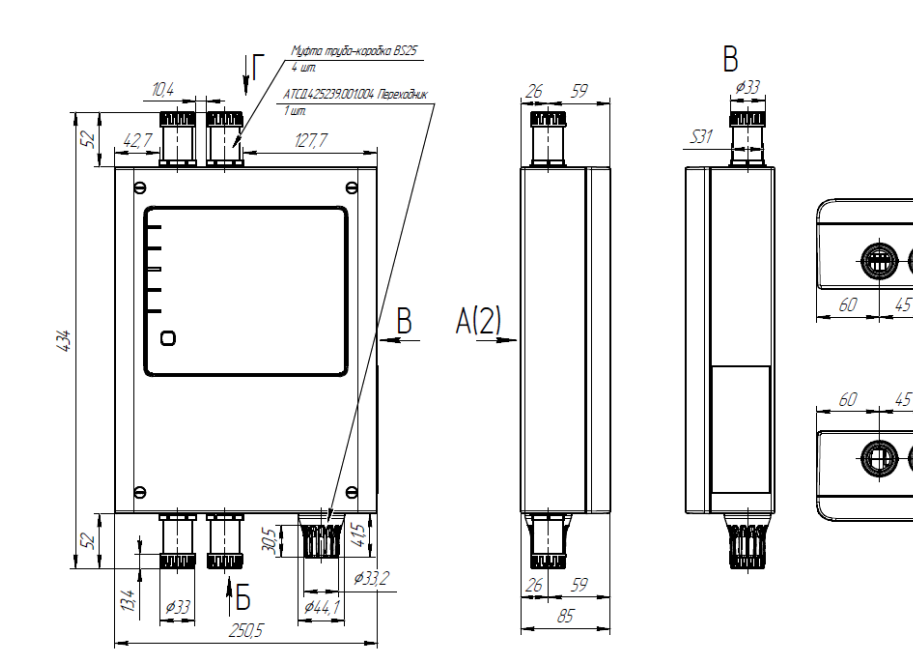

1. Размеры для справак.<br>2. Метизы для крепления подбираются индивидуально, в зависимости<br>от типа опорной поверхности.

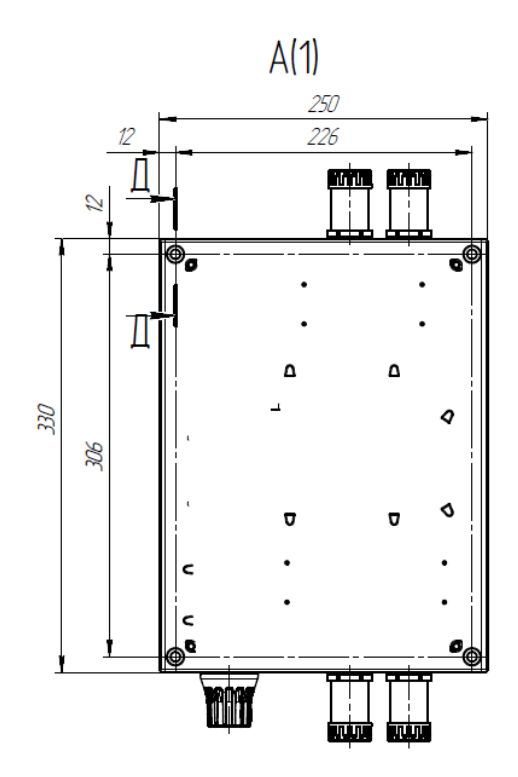

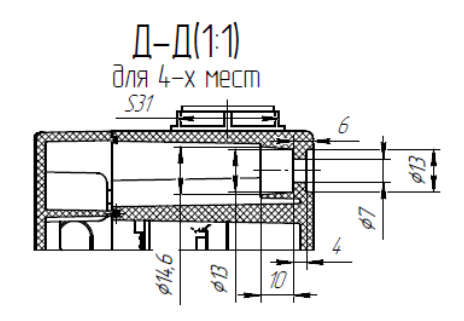

 $5(1)$ 

92

Ĝ

 $\Gamma$  $\beta$ 

C